# **Riadiaci modul pre ovládanie príslušenstva**

**verzia 3.0<sup>P</sup>**

# **určené pre modelárov s elektrotechnickými znalosťami**

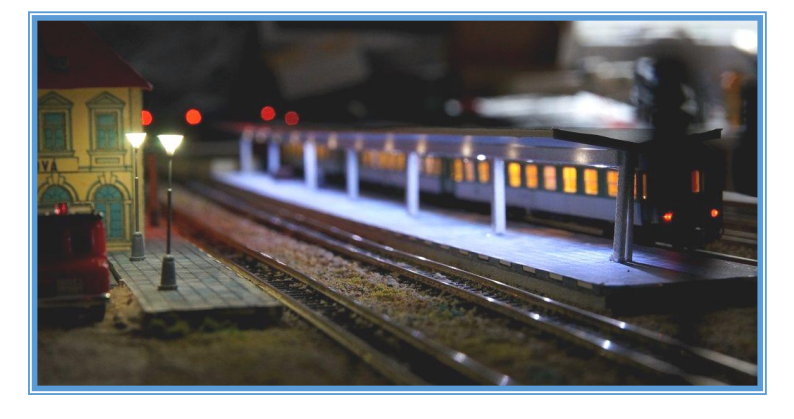

Univerzálny modul pre ovládanie príslušenstva (výhybky, rozpojovače, návestidlá, priecestia, osvetlenia a pod.), ktorý je vhodný pre digitálny DCC systém alebo v prípade použitia len pre osvetlenie je možné použiť analógové napájanie.

**©** PeLi 2018

# **Možnosti modulu:**

- analógová / DCC prevádzka
- opticky oddelený J-K vstup DCC
- programovanie cez DCC
- šestnásť nezávislých výstupov
- výstupy chránené vratnými poistkami
- ovládanie prestavníkov
- ovládanie SCOM návestidiel
- individuálne nastavenie svetelných efektov
- individuálne a globálne nastavenie jasu
- nastavenie oneskorenia zapnutia
- nastavenie oneskorenia vypnutia
- nastavenie náhodného zapínania a vypínania
- globálne nastavenie rýchlosti efektov

#### **Návod na montáž a oživenie:**

 Riadiaci modul sa pripevňuje 4mi skrutkami M3, alebo pomocou montážnych kolíkov zasunutím a zacvaknutím do pripravených otvorov  $\varnothing$  8mm hĺbka 10mm

Riadiaci modul je možné napájať viacerými spôsobmi:

1. Analógové napájanie cez konektor POWER / DCC

*(pri napájaní zo striedavého zdroja (AC) je potrebné prerušiť spoj J1 zo spodnej strany plošného spoja)*

2. Napájanie DCC cez konektor POWER / DCC

*(vhodné pre malé koľajisko s dostatočne nadimenzovaným DCC boostrom)*

3. Napájanie oddeleným zdrojom, DCC pripojené na konektor DCC J-K

*(pri napájaní zo striedavého zdroja (AC) je potrebné prerušiť spoj J1 zo spodnej strany plošného spoja, čítanie CV nie je podporované)*

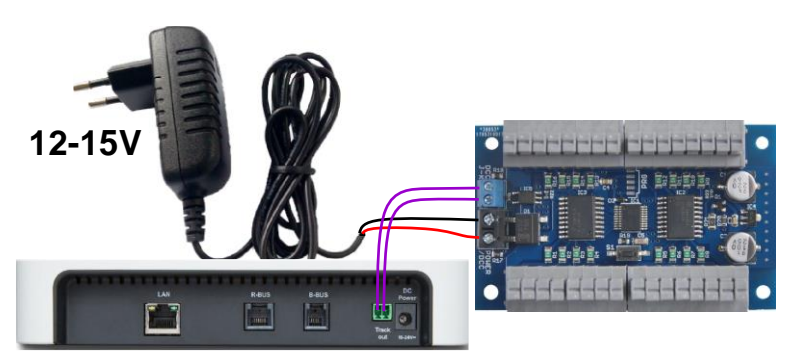

 $111111$ 

**12-15V**

 Príslušenstvo sa pripája na výstupy v správnej polarite, ktorá je naznačená zo spodnej časti plošného spoja (spravidla je + červený vodič, - čierny vodič). V prípade LED osvetlenia, je potrebné použiť predradný rezistor, inak príde k zničeniu LED! Na jeden výstup je možné zapojiť paralelne alebo sériovo viacero osvetlení. Pri opačnom zapojení nebude LED svietiť. Osvetlenie môže ovládať aj žiarovky 12V-16V max 1W. V tomto prípade treba počítať s vyšším zahrievaním zariadenia. Všetky výstupy sú chránené proti skratu vratnými poistkami 250mA s menovitým prúdom 100mA. Modulom je možné ovládať prestavníky a návestidlá s rozhraním S-COM. Zariadenie bolo testované s prestavníkmi MTB (MP1, MP5) a PECO (PL10W, PL10WE), ktoré sa pripájajú priamo k výstupom. Prestavníky z vyšším odberom (napr. TILLIG 83531, 83532) je možné spínať napríklad cez relé (vhodný typ je napríklad V23079B1203B301). Motorické prestavníky určené pre striedavé napájanie sa týmto dekodérom nedajú použiť (napr. CONRAD). Tak isto je vhodné použiť relé na 12V-15V.

V prípade použitia návestidiel s SCOM rozhraním, ich treba upraviť na dvojvodičové zapojenie. Jas , oneskorenie zapnutia  $+ \circ$ a náhodné zapínanie na výstupoch , ktoré sú nastavené pre prestavníky alebo návestidlá, nie je možné meniť!

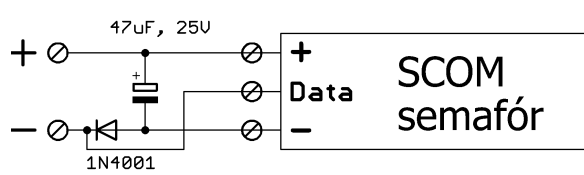

 Pri prvom pripojení napájacieho napätia sa zapnú asi na 5 sekúnd všetky výstupy (test funkčnosti výstupov) a následne sa zariadenie nastaví na konfiguráciu 1 (TAB1). Zápisom do CV520 (CV8) (TAB5) je možné nastaviť štyri predvolené konfigurácie podľa tabuľky 1. Tieto prednastavené konfigurácie sú len príklady použitia. Zápisom hodnoty 246 do CV520 (CV8) sa zariadenie vynuluje do výrobných nastavení (TAB5). Načítaním CV519 (CV7) sa zistí verzia softvéru. CV519 a CV520 sú len na čítanie. Zápisom predvolenej konfigurácie (TAB1), alebo globálnym nastavením jasu (TAB6) sa prekonfigurujú všetky CV ale hodnota CV520 (výrobca) sa nezmení.

### *TAB1* **Prednastavené konfigurácie**

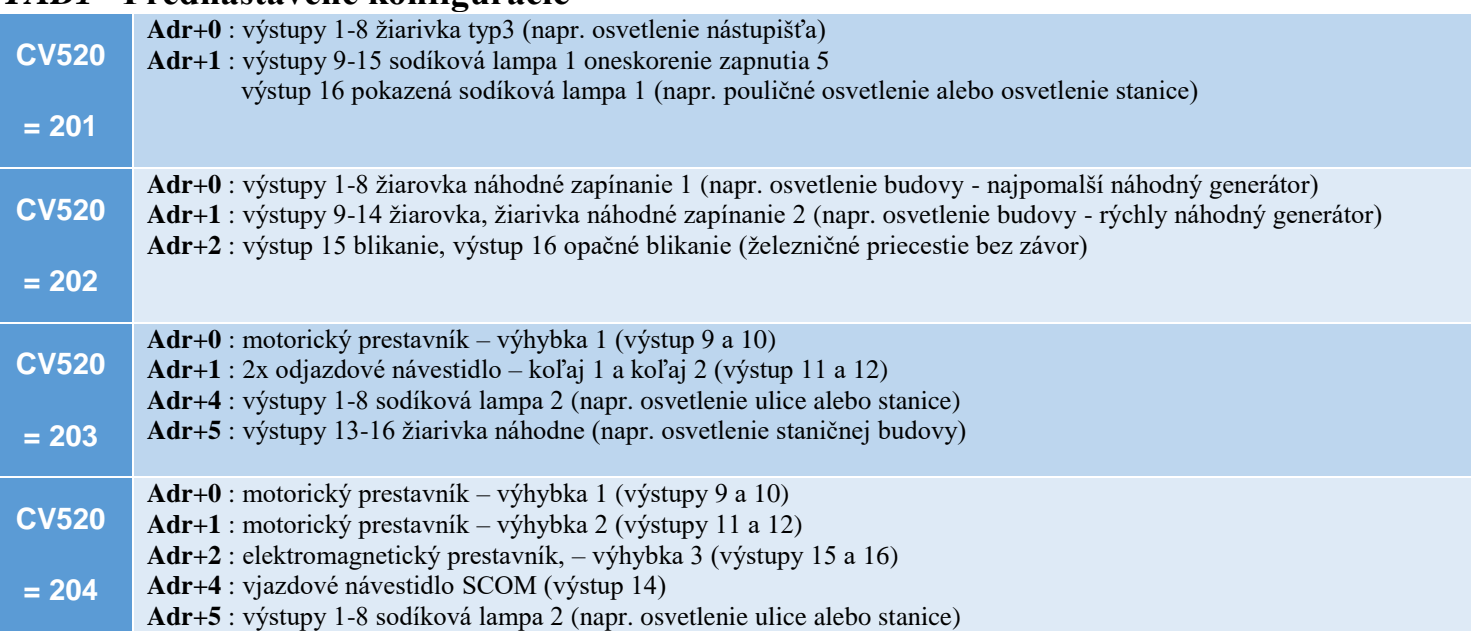

#### Poznámky:

Príklad 3 (CV520=203) dvojkoľajová stanica, zhlavie s motorickým prestavníkom a dvoma odjazdovými návestidlami, ktoré sa prepínajú podľa polohy výhybky, ak je povolený odjazd vlaku.

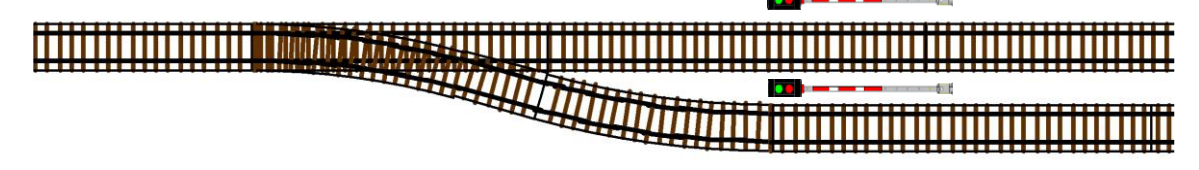

**Príklad 4** (CV520=204) štvorkoľajová stanica, zhlavie s jedným elektromagnetickým a dvoma motorickými prestavníkmi a vjazdovým návestidlom, ktoré sa v prípade povolenia vjazdu do stanice nastaví podľa nastavenia výhybok (voľno, výstraha)

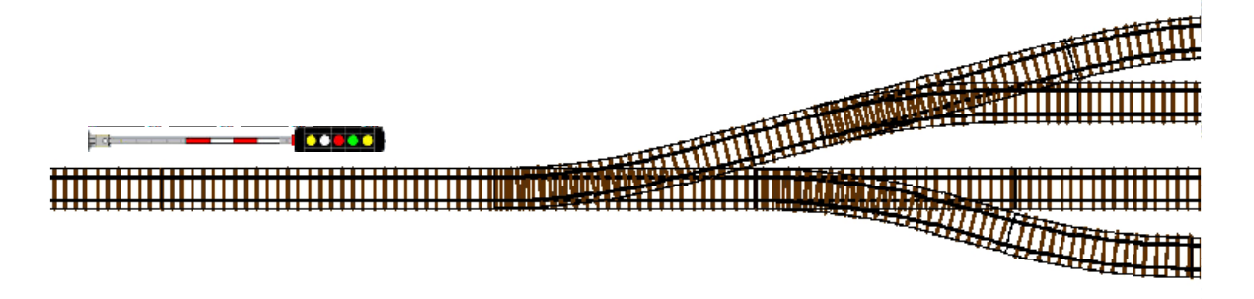

 Modul obsadí osem za sebou idúcich adries. Adresovanie pre príslušenstvo závisí od výrobcu ( Lenz / Roco ). Základná adresa dekodéra sa nastaví zápisom do CV513 (6 spodných bitov) a do CV521 (3 vrchné bity) podľa normy NMRA alebo nasledovným postupom:

- 1. Zatlačiť tlačidlo S1
- 2. Zapojiť modul na DCC
- 3. Do dvoch sekúnd pustiť tlačidlo S1
- 4. Na DCC centrále nastaviť adresu ktorá sa má naprogramovať
- 5. Vyslať príkaz pre príslušenstvo (napr. prehodenie výhybky)
- 6. Dekodér nastaví novú adresu, povolí sa zápis a výstupy zablikajú
- 7. Automaticky sa ukončí programovací režim

Príklad:  $CV513 = 1$ ,  $CV521 = 0$  – priradené adresy 1-8 LENZ, 5-12 ROCO  $CV513 = 2$ ,  $CV521 = 0 - priradené adresy 5-12$  LENZ, 9-16 ROCO CV513 =3, CV521=0 – priradené adresy 9-16 LENZ, 13-20 ROCO

Adresy sú v skupinách po 4 a preto treba dávať pozor pri prideľovaní adries pre jednotlivé dekodéry.

## *TAB2* **Rozpis všetkých CV**

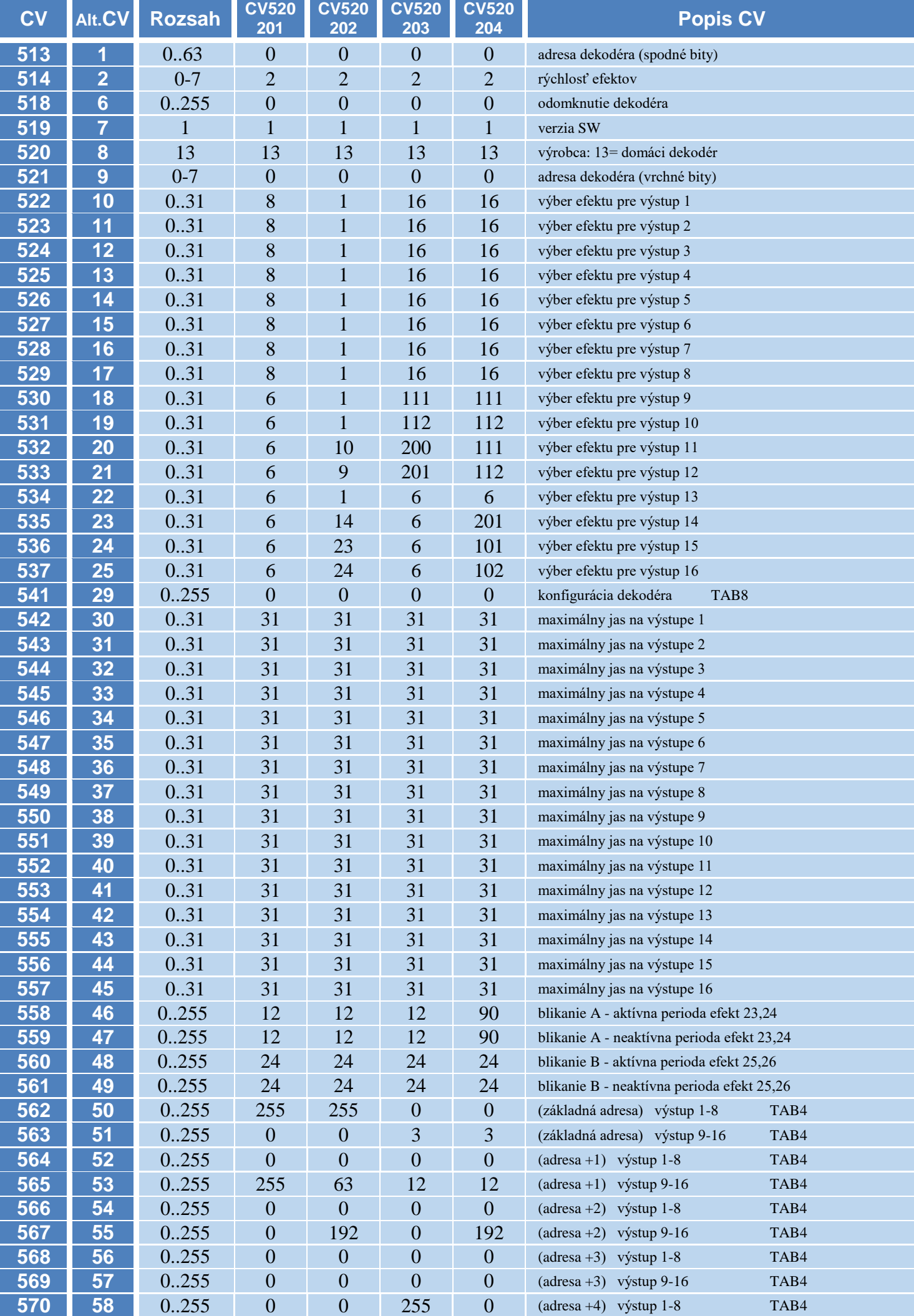

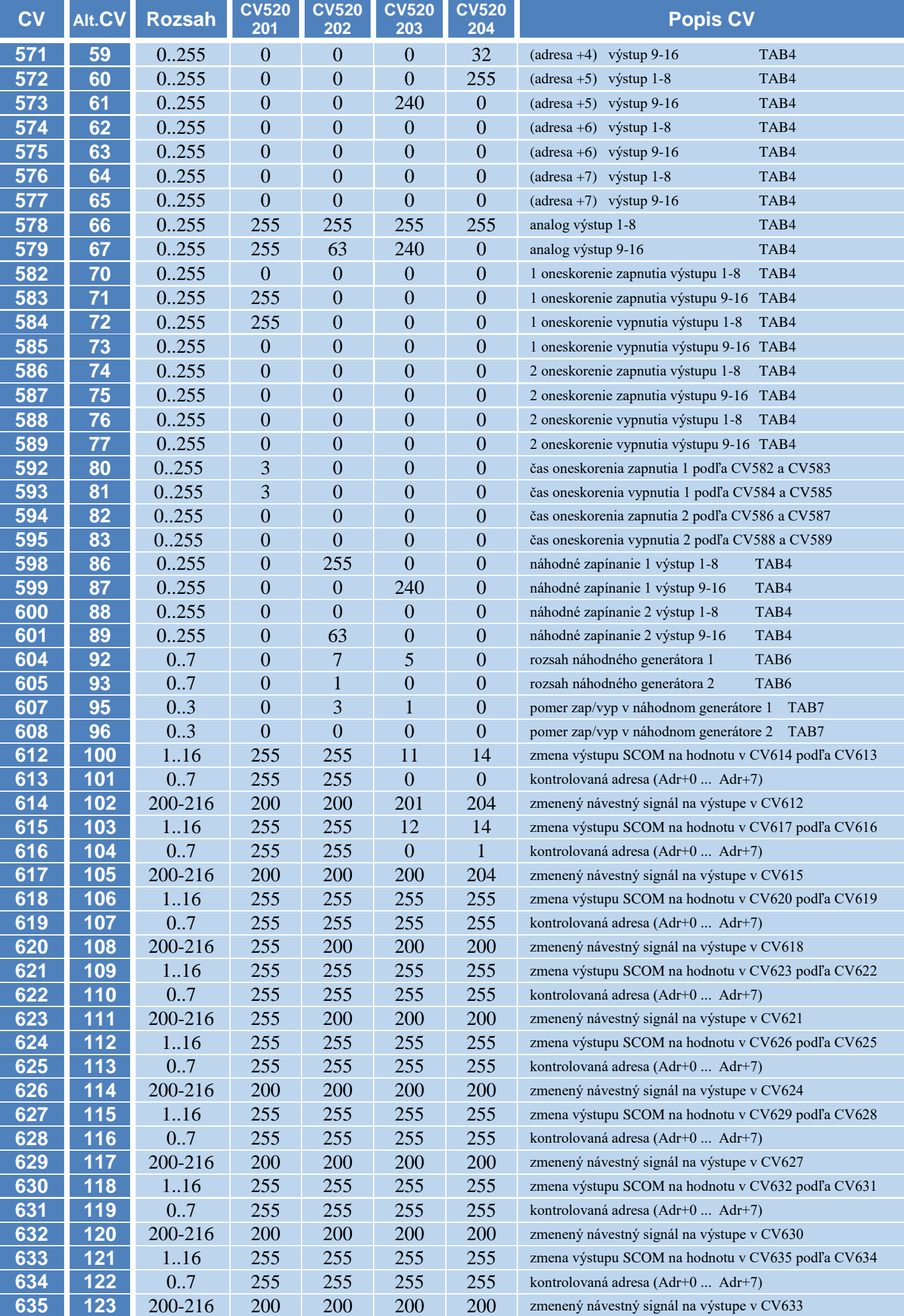

 Na každom výstupe je možné nastaviť ľubovoľný efekt podľa TAB3 (CV522-CV537) a v prípade potreby upraviť jas v 31 úrovniach (CV542-CV557). Hodnota 0, 31 až 255 predstavuje maximálny jas, hodnota 1 predstavuje minimálny jas. Zápisom hodnoty 1 až 31 do CV8 je nastavený jas výstupov globálne pre všetky výstupy. Každému výstupu je možné priradiť oneskorenie zapnutia - vypnutia a náhodné generátory (neplatí pre výstupy nakonfigurované ako prestavníky a návestidlá SCOM). Čas oneskorenia zapnutia (CV592, CV594) a vypnutia (CV593, CV595) sa nastavuje v sekundách (0- 255 sekúnd). Výstupy ktoré sú závisle na oneskorení sa nastavujú v CV582 až CV589 (TAB4). Totožné nastavenie výstupov pre oneskorenie 1 a oneskorenie 2 nie je vhodné. Výstupy ktoré sa budú náhodne zapínať-vypínať sa nastavujú v CV598 a CV601 (TAB4). Rýchlosť generovania náhodného zapínania a vypínania je možné nastaviť v siedmych úrovniach v CV604 a v CV605 (TAB6). Pomer náhodného zapínania k náhodnému vypínaniu výstupov je možné nastaviť v CV607 a v CV608 (TAB7).

 Pri nastavení výstupov pre prestavníky, v prípade aktivovania viacerých prestavníkov súčasne (stavanie vlakovej cesty), sa výstupy prepínajú postupne v poradí, ako sú pripojené na výstupy modulu. Vždy je potrebné nastaviť jeden výstup rovno (TAB3 efekt 101, 111) a druhý výstup do odbočky (TAB3 efekt 102,112). Čas zopnutia výstupu pre prestavník je možné upraviť v CV541 (TAB8). Tento čas treba nastaviť tak, aby sa aj najpomalší motorický prestavník stihol prestaviť. Rýchlosť prestavovania motorického prestavníka závisí od viacerých okolností (typ, výrobca, napájacie napätie, zaťaženie). Podobne je to aj pri elektromagnetickom prestavníku.

 Pri nastavení výstupu pre SCOM návestidlá (len pre jednoduché riešenia) sa po zapnutí modulu začne vysielať signál STOP (kód0). Po aktivovaní výstupu sa vysiela signál podľa nastaveného efektu (TAB3). Viac informácií o komunikácii SCOM a kódy návestí sú na stránkach výrobcu (https://www.mtb-model.com/elektro/s-com.htm). Rýchlosť efektov (CV514) musí byť v rozsahu 2 až 5, inak nemusí byť komunikácia medzi modulom a SCOM návestidlom spoľahlivá.

 Dočasnú - podmienenú zmenu na SCOM výstupe je možné nastaviť v CV612-CV635. V prvom z trojice CV sa nastavuje výstup SCOM, ktorý má byť dočasne zmenený. V druhom z trojice CV sa nastaví adresa, ktorá sa bude kontrolovať. Zadaním iných hodnôt, ako povolených sa funkcia vypne. V treťom CV sa nastaví návestný signál ktorý sa má zobraziť na návestidle (TAB3). Nastavením neplatnej hodnoty – inej ako 201 až 216 sa bude generovať signál STOP (kód0). Nastavenie nemá vplyv na ostatné výstupy, ktoré sú nastavené ako svetelné, alebo výhybkové výstupy. Toto nastavenie je vhodné využiť napríklad pri zmene návestného signálu podľa nastavenia výhybky (rovno, odbočka), alebo pri radení viacerých semaforov na trati (predzvesť a pod.).

 Po nakonfigurovaní dekodéra, je možné zariadenie uzamknúť proti nechcenej zmene nastavenia. Podmienkou je, aby CV518 malo inú hodnotu, ako CV513. Po zmene CV518, bude možné jednotlivé CV z dekodéra len načítavať. Zápis do CV518 zostane stále odomknutý. Odomknúť zápis do všetkých CV je teda možné nastavením CV518 na hodnotu zhodnú s CV513 (adresa – spodné bity), alebo pomocou tlačidla nasledovným postupom:

- 1. Zatlačiť tlačidlo S1
- 2. Zapnúť napájanie dekodéra
- 3. Tlačidlo TL držať minimálne 2 sekundy
- 4. Pustiť tlačidlo S1, zápis sa povolí
- 5. Zápis zostane odomknutý do vypnutia napájania

 Pri problémoch pri čítaní CV je možné nastaviť silnejší ACK impulz – bit 3 v CV541 (TAB8). V tomto prípade závisí sila ACK od pripojených komponentov na jednotlivé výstupy.

 Ak je bit 1 v CV541 (TAB8) nastavený, tak si dekodér pamätá nastavenie všetkých výstupov. Je to vhodné, ak je dekodér použitý na ovládanie výhybiek a návestidiel.

*TAB3* **Efekty** v CV522-CV537 je možné nastaviť pre každý výstup zvlášť podľa nasledujúcej tabuľky:

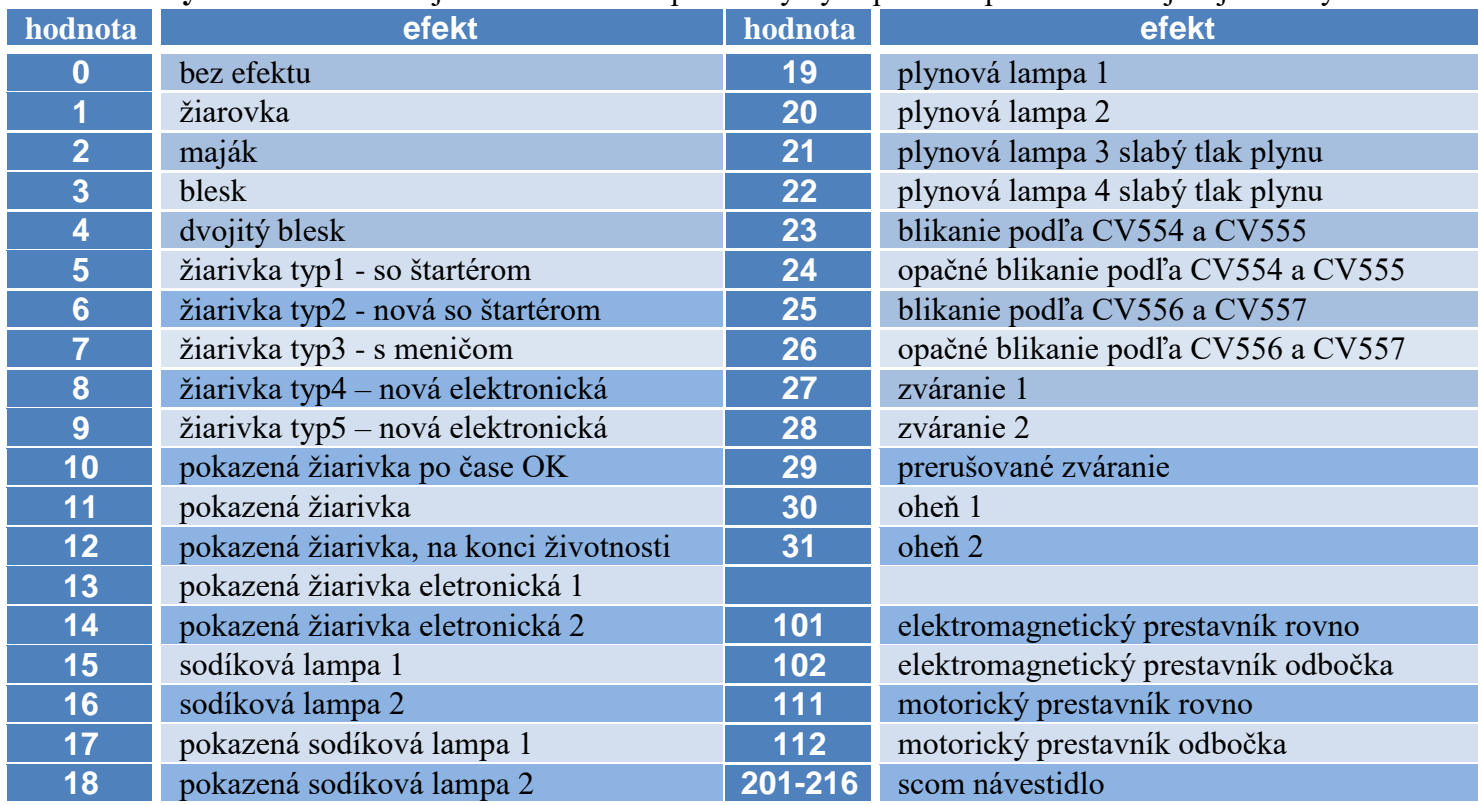

#### *TAB4* **Priradenie jednotlivých bitov k výstupom**

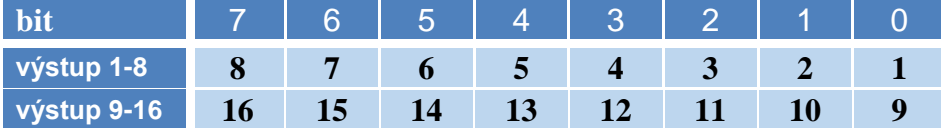

#### *TAB5* **CV520**

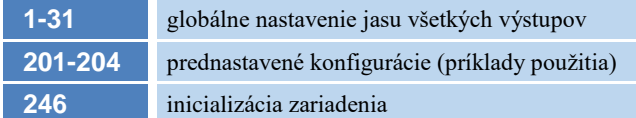

#### *TAB8* **CV541**

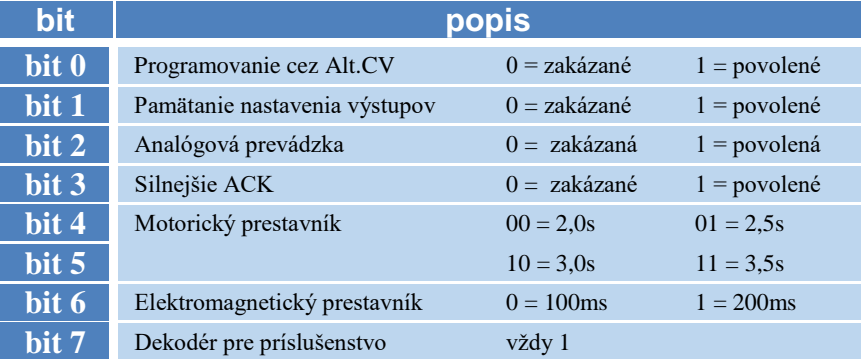

#### **Technické údaje:**

Produktové číslo: UL16-A03 Rozmery: 50mm x 83mm x 18mm Napájanie DCC : 12-18V Napájanie analóg : 7-18V DC Zaťaženie jedného výstupu : 0,1A impulzne 0,2A Celkové zaťaženie : max 2A<br>Pracovná teplota : 5 - 60 °C Pracovná teplota :

#### *TAB6* **CV604 a CV605**

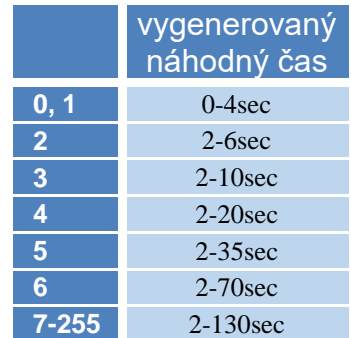

#### *TAB7* **CV607 a CV608**

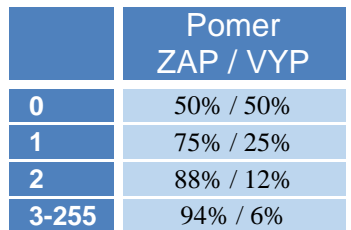

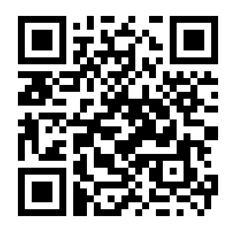

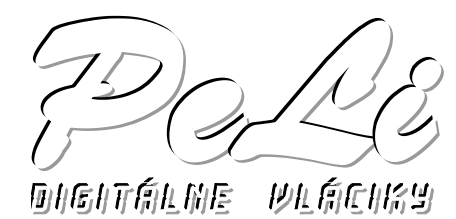

#### **Záručné podmienky:**

 Záručné podmienky sa vzťahujú na poruchy spôsobené pri výrobe a poruchy osadených súčiastok. Na poruchy vzniknuté hrubým zaobchádzaním, nesprávnou montážou, nevhodným uskladnením a pôsobením okolitého prostredia sa záruka nevzťahuje. Po životnosti odovzdajte do zberne elektro odpadu!

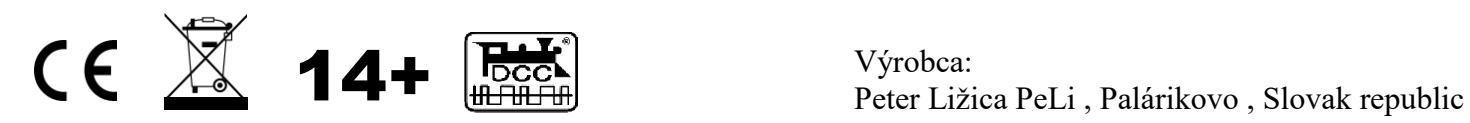